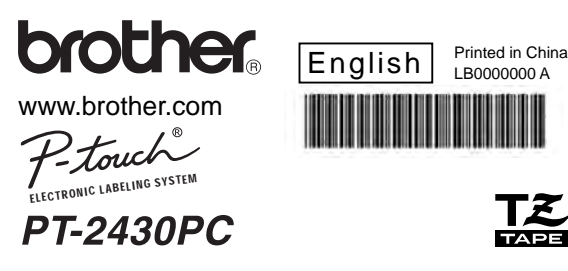

# USER'S GUIDE

### INTRODUCTION

Thank you for choosing the PT-2430PC. Your new P-touch labeler uses P-touch Editor Lite software, which is already installed on your labeler. There is no need to install any software or drivers onto your PC in order to make creative labels. This manual includes important precautionary information and simple instructions for operating your new P-touch labeler. Be sure to read the instructions before use and use the product in accordance with these instructions. Keep this manual handy for future reference.

### Federal Communications Commission (FCC) Declaration of Conformity (For USA Only)

Responsible Party: Brother International Corporation 100 Somerset Corporate Boulevard Bridgewater, NJ 08807-0911 USA TEL: (908) 704-1700

declares that the product: Product Name: P-touch Labeler PT-2430PC Model Number: PT-2430PC

This device complies with Part 15 of the FCC Rules. Operation is subject to the following two conditions: (1) this device may not cause harmful interference, and (2) this device must accept any interference received, including interference that may cause undesired operation.

- Changes or modifications not expressly approved by Brother Industries, Ltd. could void the user's authority to operate the equipment. - The enclosed interface cable should be used in order to ensure compliance with the limits for a Class B digital device.

• To prevent fire or electric shock, make sure that the plug is fully inserted to the power outlet. Do not use an outlet that is loose. • Do not get the machine/AC adapter/power plug wet, such as by handling them with wet hands or spilling beverages on to them.

This equipment has been tested and found to comply with the limits for a Class B digital device, pursuant to Part 15 of the FCC Rules. These limits are designed to provide reasonable protection against harmful interference in a residential installation. This equipment generates, uses and can radiate radio frequency energy and, if not installed and used in accordance with the instructions, may cause harmful interference to radio communications. However, there is no guarantee that interference will not occur in a particular installation. If this equipment does cause harmful interference to radio or television reception, which can be determined by turning the equipment off and on, the user is encouraged to try to correct the interference by one or more of the following measures:

- Reorient or relocate the receiving antenna. - Increase the separation between the equipment and receiver. - Connect the equipment into an outlet on a circuit different from that to which the receiver is connected. - Consult the dealer or an experienced radio/TV technician for help.

SAFETY PRECAUTIONS

General Precautions

• Unplug the power cord immediately and stop using the P-touch labeler during an electrical storm. There may be a remote risk of electric shock from lightning.

• Do not use the AC adapter in places of high humidity such as bathrooms.

• Do not overload the power cord.

• Do not throw into fire or heat up the battery.

**A** CAUTION

• Do not place heavy objects on, or damage the power cord or plug. Do not forcibly bend or pull the power cord. When disconnecting the power cord from the power outlet, al-

#### Review the names of P-touch labeler parts.  $\Box$  Install a tape cassette. Feed & Cut buttor 8 LED lamp Power Open the cassette Insert a tape Close the cassette button Release Lever  $\Box$ cassette. cover. cover. Print head Tape exit slot Tape cutter AC adapter (included) connecter USB port Mode selector switch Verify that the P-touch labeler is • Make sure that the end of the tape feeds under the tape guides. Insert a tape cassette as shown in The PT-2430PC has 2 mode selector settings - "EL" and "E". The mode selector the above illustration. turned off. Open the cassette cover • If the ink ribbon is loose, use your finger to wind the toothed switch is pre-set at the factory to the EL mode, for use with P-touch Editor Lite. For as shown by the arrow in the above wheel in the direction of the arrow on the cassette. E mode, you will need to install P-touch Editor 5.0, a more advanced labeling softillustration while pressing the part • Use only Brother tapes with the P-touch labeler. ware, and the required drivers from the enclosed CD. For details on how to install marked "<<". • For initial use of the tape, install the tape. Then, push in the feed the P-touch Editor 5.0, see "Starting P-touch Editor 5.0" below. and cut button to cut the tape. • Make sure that the release lever is up when closing the tape cover. The tape cover cannot be closed if the release lever is pressed down.

ways hold the plug.

• Do not disassemble or modify P-touch labeler/AC adapter/batteries.

• Do not use metallic articles, such as tweezers or a metallic pen, when exchanging the batteries.

• Disconnect the AC adapter, remove batteries and stop using immediately if you notice any abnormal odor, heat, discoloration, deformation or anything unusual while in use, or

in storage.

• To avoid injuries, do not touch the blade of the cutter unit or any metal parts near the print head.

• To prevent damage or breakage, do not drop or hit P-touch labeler/AC adapte

• Remove the batteries and disconnect the AC adapter if you do not intend to use P-touch labeler for an extended period of time.

• Do not use old and new batteries together or mix alkaline batteries with other type batteries, or set the positive and negative end in the wrong position. Otherwise, the batter-

ies may leak or be damaged.

• Use only the USB cable included with the P-touch labeler.

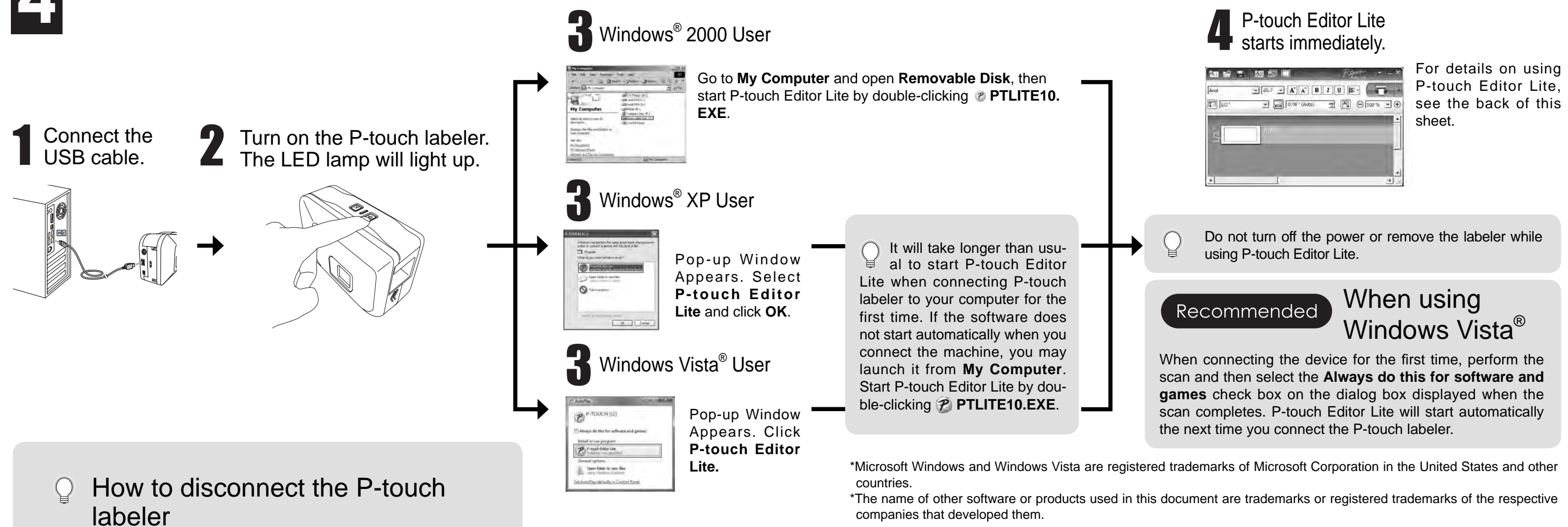

• Depending on the location, material, and environmental conditions, the label may unpeel or become irremovable, the color of the label may change or be transferred to other

objects. Before applying the label, check the environmental condition and the material.

• Do not use the P-touch labeler in any way or for any purpose not described in this guide. Doing so may result in accidents or damage the machine.

 $\bullet$  Do not touch the print head with your fingers anytime to prevent from a burn. Use a soft wipe (e.g. a cotton swab) when cleaning the print head.

• Do not put any foreign objects into the tape exit slot or AC adapter connector, etc.

• Do not place the P-touch labeler/battery in direct sunlight or rain, near heaters or other hot appliances, in any location exposed to extremely high or low temperatures (e.g. on

**A** WARNING

the dashboard or in the back of your car), high humidity, or dusty locations.

• Use only Brother TZ tapes with this machine. Do not use tapes that do not have the  $\mathbf{I}\Xi$  mark.<br>• Do not clean P-touch labeler with alcohol or other organic solvents. Only use a soft, dry cloth.

• Do not try to print labels using an empty tape cassette in the P-touch labeler. Doing so will damage the print head. • Do not pull the tape being fed from the P-touch labeler, otherwise the tape cassette or P-touch labeler may be damaged.

• Always use the specified voltage and the included AC adapter (AD-24ES) for this machine to prevent any damage or failure.

Connect the P-touch labeler's power supply.

 $\odot$  Exit P-touch Editor Lite by clicking on the  $\blacksquare$  at the top

When using the included AC adapter (AD-24ES), insert the plug on the adapter cord into the adapter jack on the bottom end of the P-touch labeler. Insert the plug into the nearest standard electrical outlet.

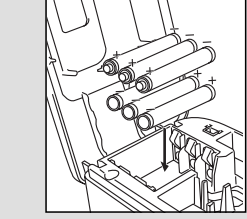

### Auto Power Off Function

When the P-touch labeler is operating on battery power only, it will turn off automatically if not used for a period of 20 minutes. The message "**Unsafe Removal of Device**" may be displayed depending on the Operating System running on your PC. Any data being displayed will be saved. When you turn the labeler back on, click on the Editor Lite icon to resume creating your label.

### Connect the USB cable and start P-touch Editor Lite.

If you would like to use the more advanced software that is available for your P-touch labeler, you are able to install P-touch Editor 5.0 from the included CD-ROM. This advanced software will give you greater label making functionality.

**Do not connect the P-touch labeler to your PC before you begin the P-touch Editor 5.0 installation. For details on how to install P-touch Editor 5.0, see the installation guide in the included CD-ROM.**

#### Starting P-touch Editor 5.0

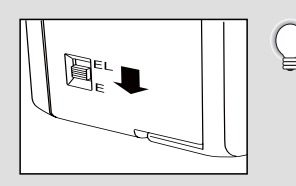

## Getting Ready

right.

To disconnect the labeler, click the icon in the computer's

Click **Safely remove USB Mass Storage Device**.

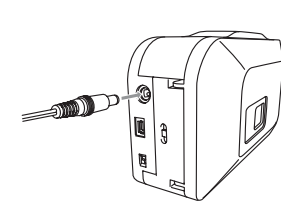

 When **The device can be safely removed** is displayed, turn off the P-touch labeler and disconnect the USB ca-

Safely remove USB Mass Storage Device - Drive(G;)

ble.

task bar  $(\bullet, \bullet, \bullet)$ .

When using the P-touch labeler with batteries, insert six new AA alkaline batteries (LR6), making sure that their poles point in the correct directions. Always replace all six batteries at the same time using brand new ones.

Move the mode selector switch on the back of the P-touch labeler to the "E" position before connecting the USB cable.

The purpose of the International ENERGY STAR® Program is to promote the development and popularization of energy-efficient office equipment.

As an ENERGY STAR® Partner, Brother Industries, Ltd. has determined that this product meets the ENERGY STAR® guidelines for energy efficiency

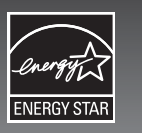

### brother

www.brother.com

### ELECTRONIC LABELING SYSTEM USER'S GUIDE

# Creating Labels

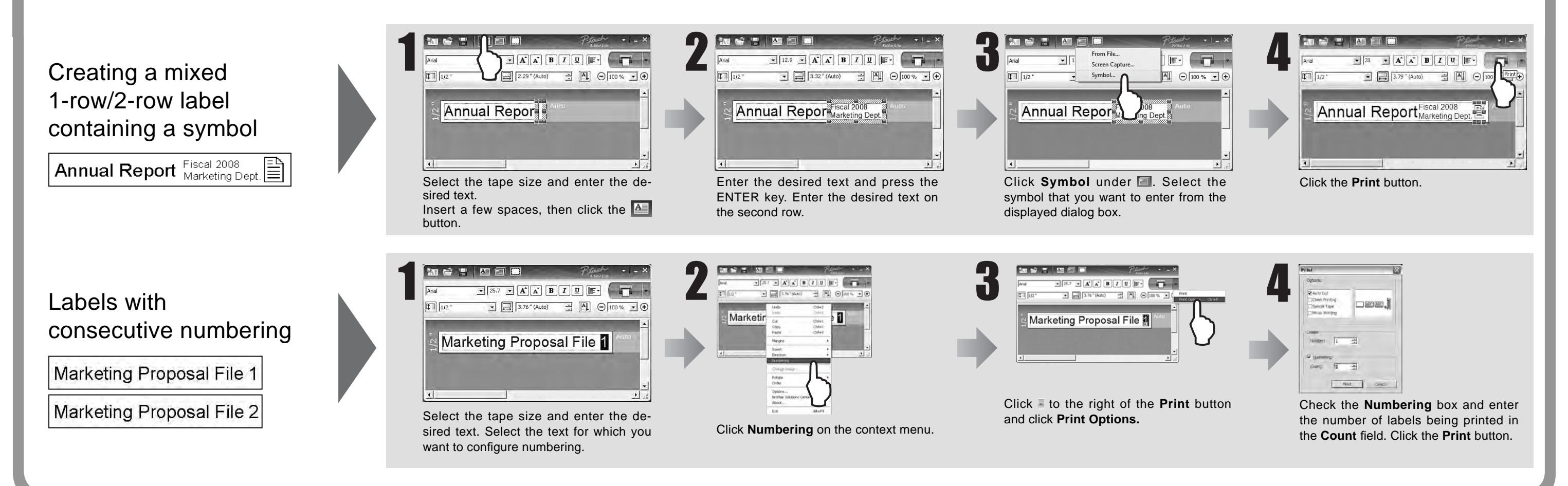

# P-touch Editor Lite

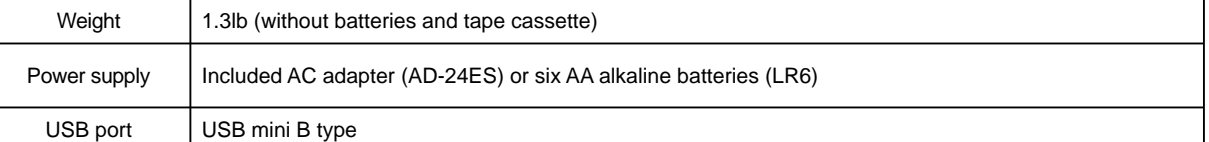

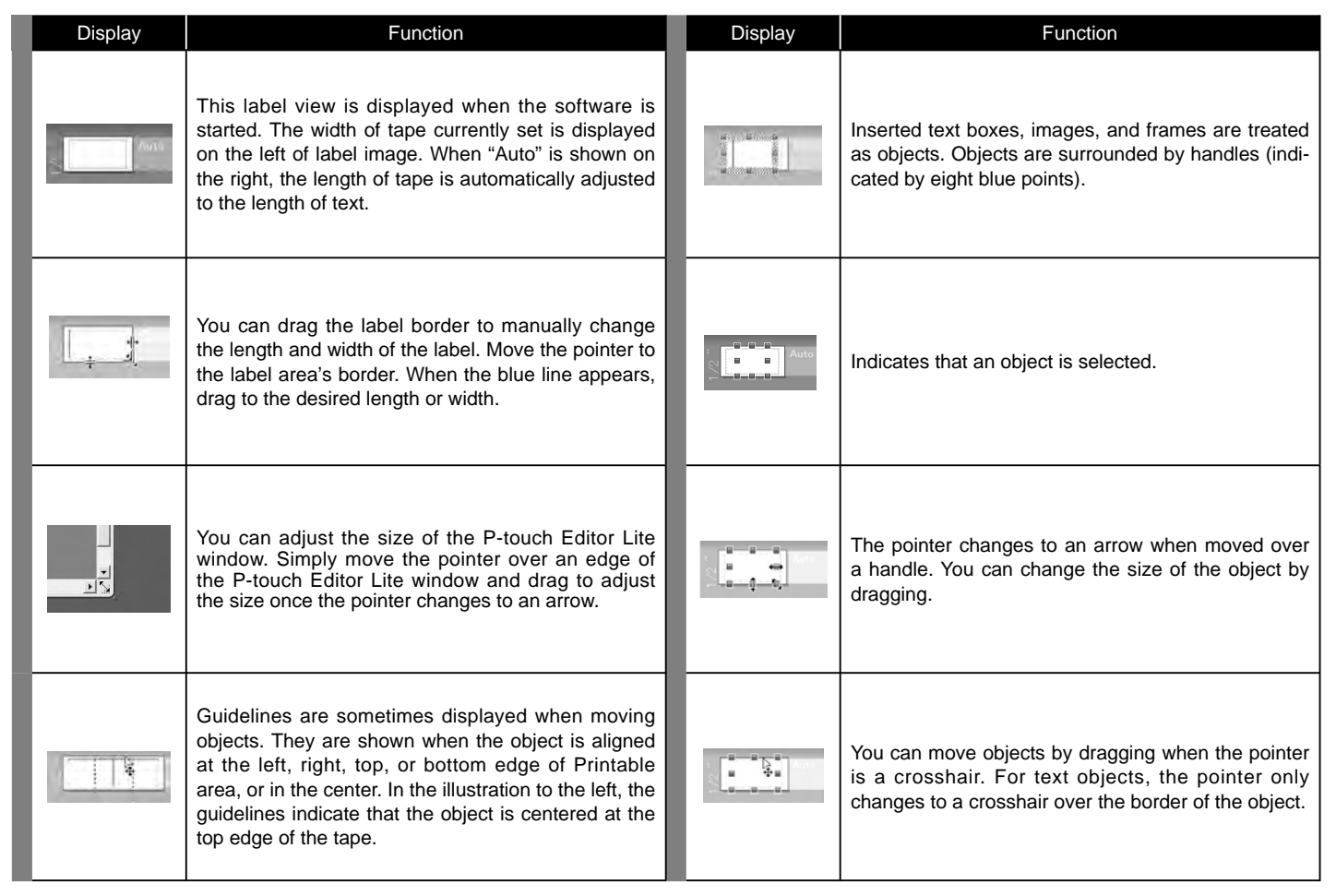

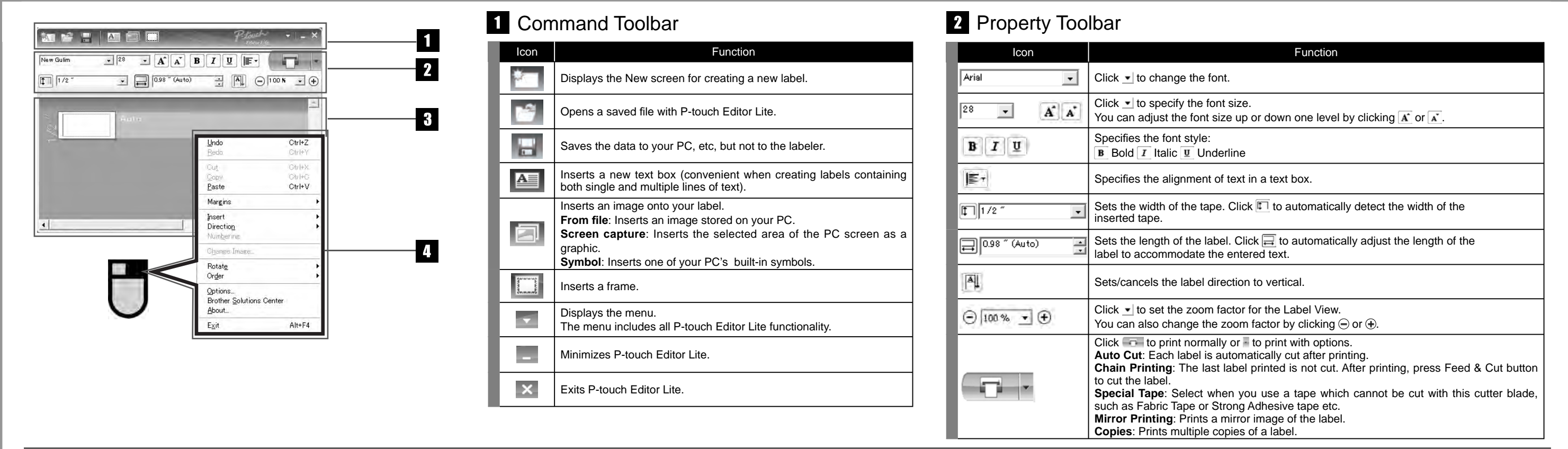

#### B Label View **Other Functions (available on the menu displayed by right-clicking the mouse)**

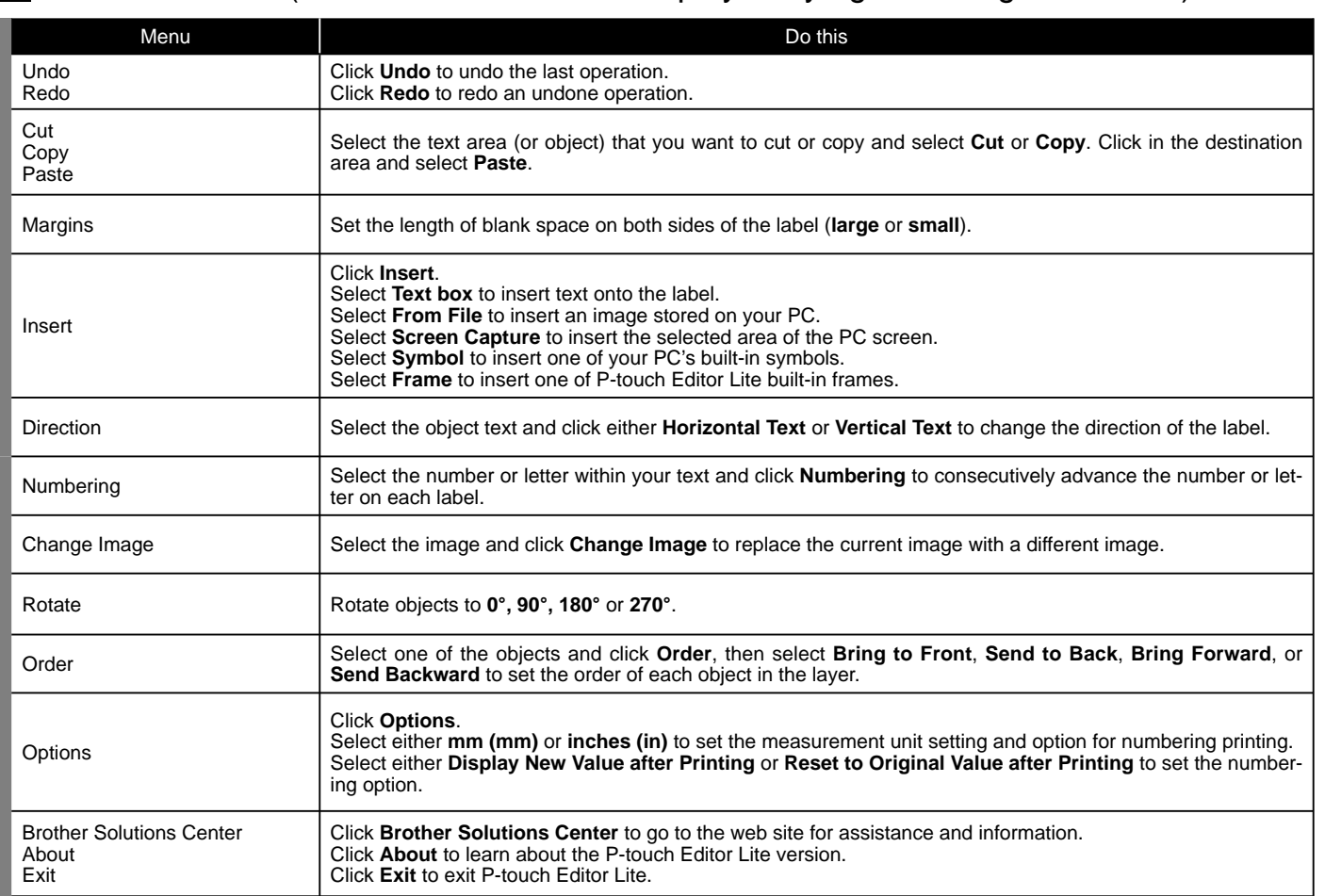

#### **Troubleshooting**

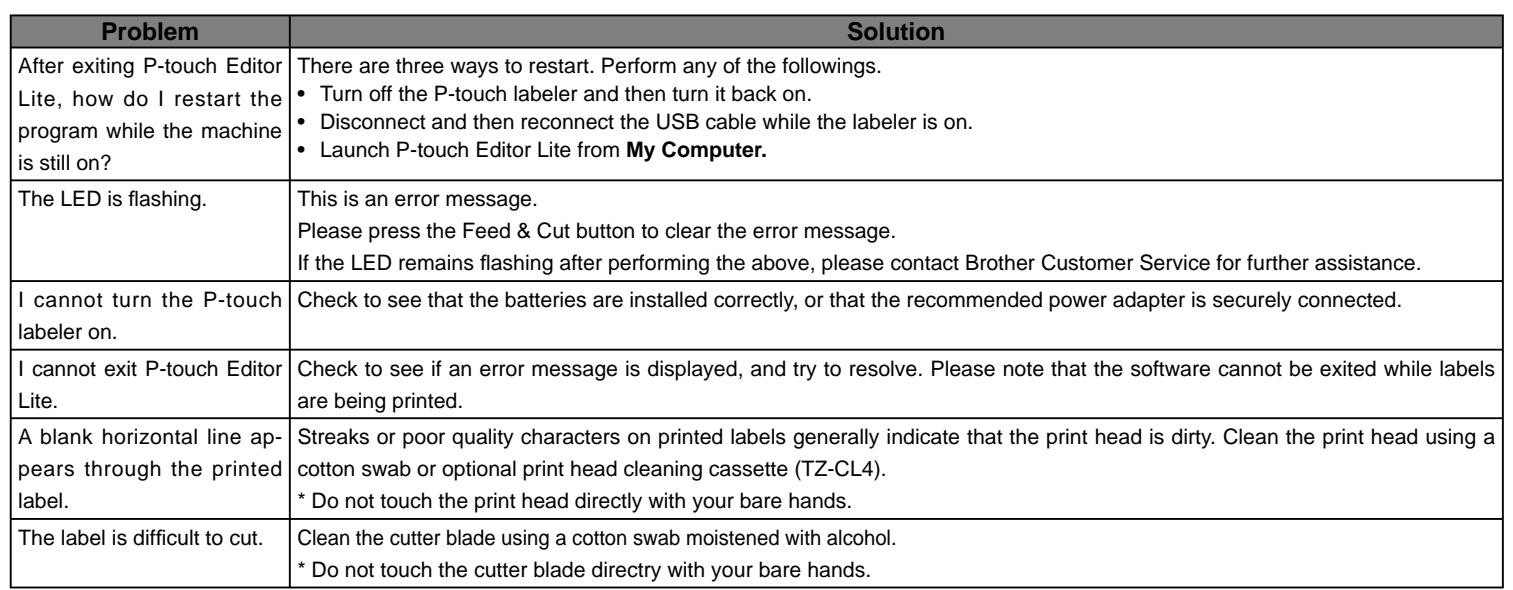

#### Accessories (Supplies may differ by distribution)

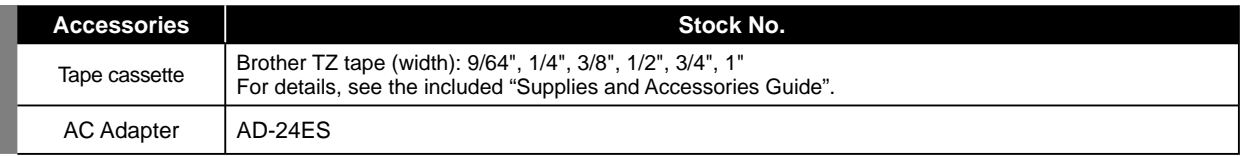

Should you encounter any problems with your product, please do not return your product to the store!

After referring to the User's guide, if you still need assistance, call Brother Customer Service at : Voice:1-877-4-PTOUCH Web:www.brother.com Fax:1-901-379-1210

If you need to locate a service center, please call 1-800-284-HELP or visit us at www.brother.com

### Specifications **Item Specification** Dimension 2.6"(W) $\times$ 7.4"(D) $\times$ 4.4"(H)

#### System Requirements PC

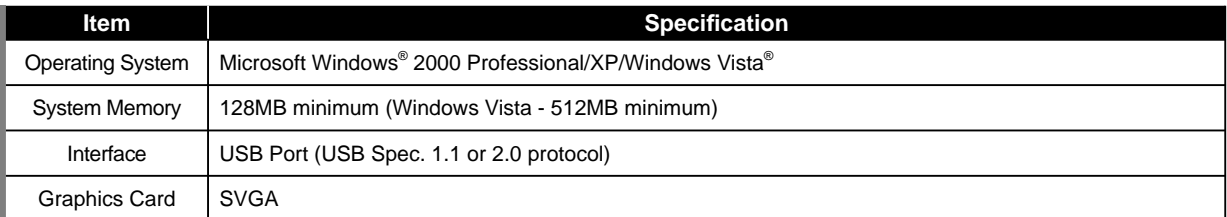

Free Manuals Download Website [http://myh66.com](http://myh66.com/) [http://usermanuals.us](http://usermanuals.us/) [http://www.somanuals.com](http://www.somanuals.com/) [http://www.4manuals.cc](http://www.4manuals.cc/) [http://www.manual-lib.com](http://www.manual-lib.com/) [http://www.404manual.com](http://www.404manual.com/) [http://www.luxmanual.com](http://www.luxmanual.com/) [http://aubethermostatmanual.com](http://aubethermostatmanual.com/) Golf course search by state [http://golfingnear.com](http://www.golfingnear.com/)

Email search by domain

[http://emailbydomain.com](http://emailbydomain.com/) Auto manuals search

[http://auto.somanuals.com](http://auto.somanuals.com/) TV manuals search

[http://tv.somanuals.com](http://tv.somanuals.com/)